i.

# **Índice**

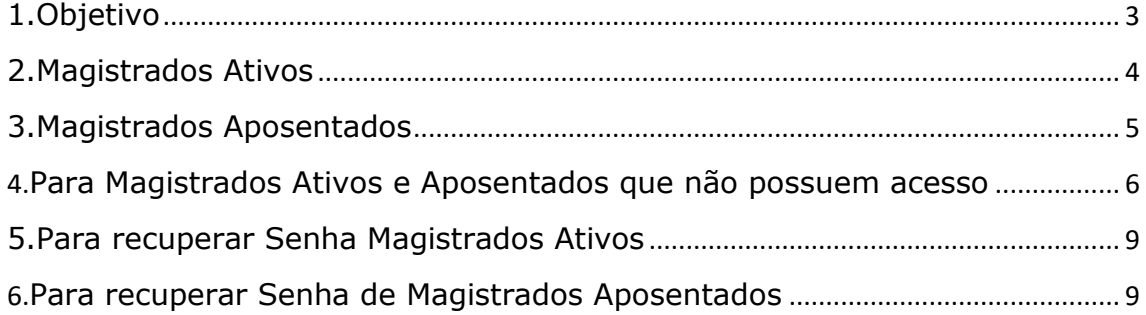

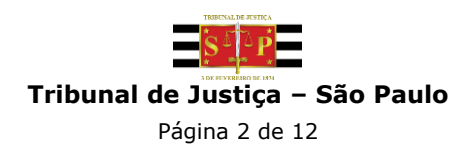

# <span id="page-2-0"></span>**1. Objetivo**

Este manual tem como finalidade orientar o Magistrado sobre o acesso ao sistema Opção de Conta Salário.

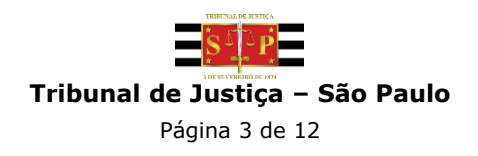

# <span id="page-3-0"></span>**2. Magistrados Ativos**

Para Magistrados Ativos, utilizar Login e Senha do AD.

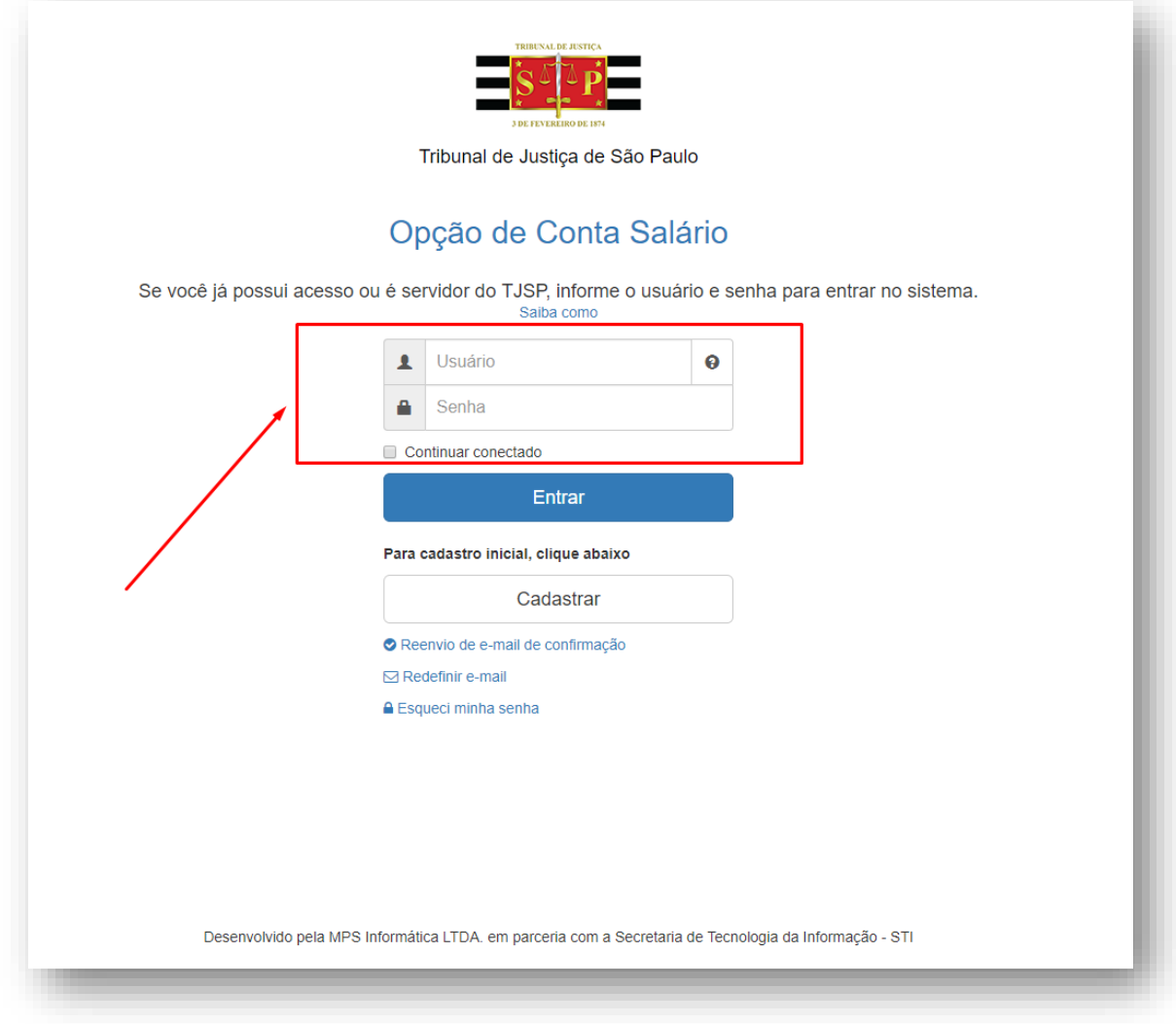

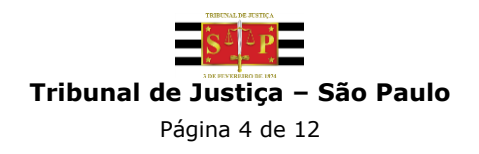

# <span id="page-4-0"></span>**3. Magistrados Aposentados**

Para Magistrados Aposentados, utilizar CPF e senha.

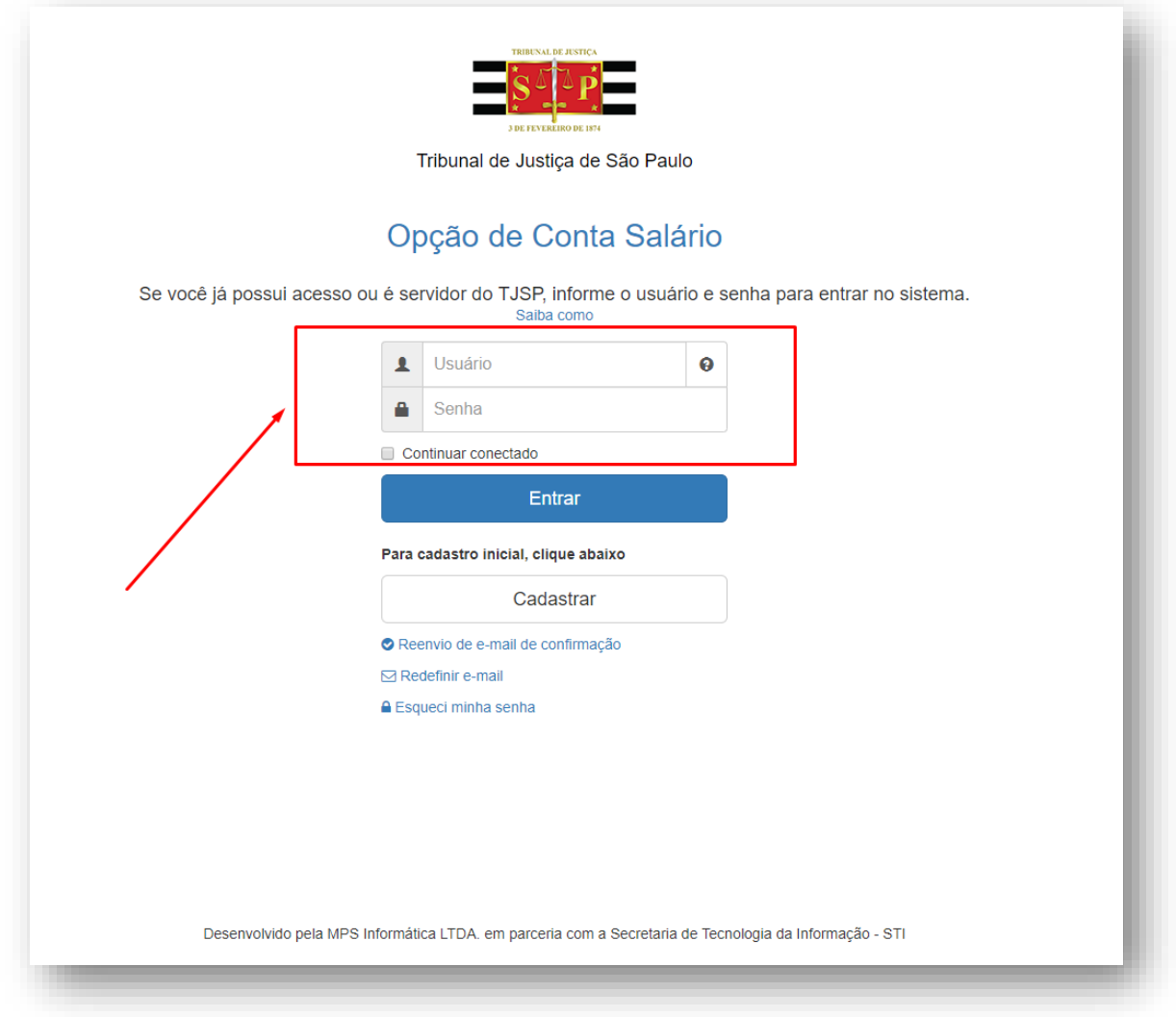

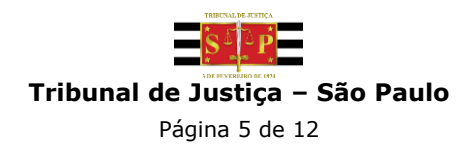

#### <span id="page-5-0"></span>**4. Para Magistrados Ativos e Aposentados que não possuem acesso**

Caso o Magistrado nunca tenha realizado acesso seja ele ativo ou aposentado, é necessário clicar no botão "Cadastrar" e realizar a validação dos dados.

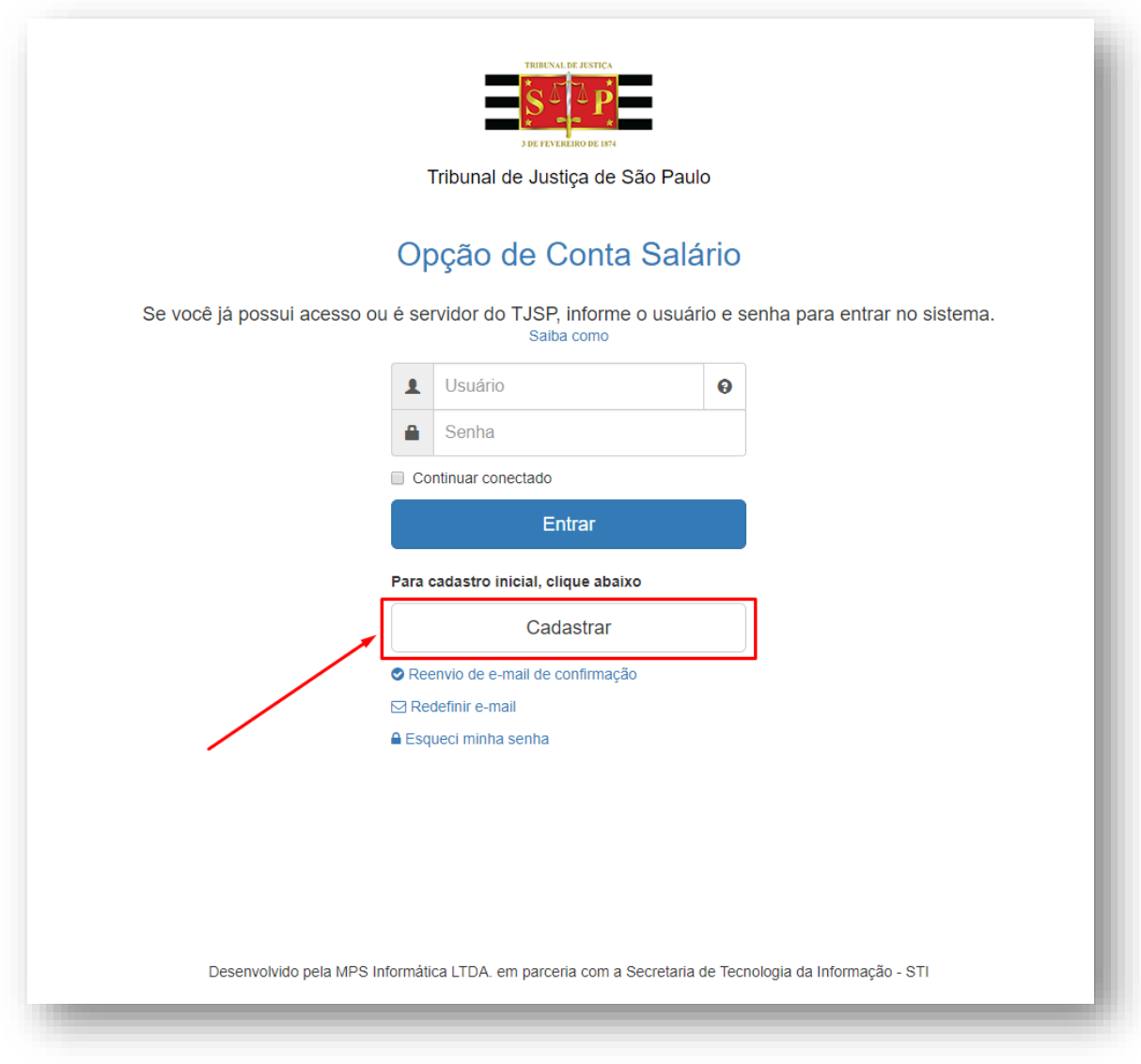

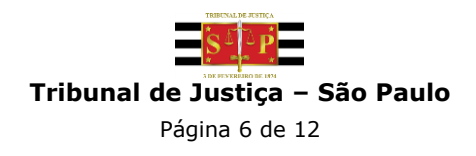

\*O e-mail inserido deve ser um e-mail válido, pois o sistema enviará uma mensagem de confirmação de cadastro.

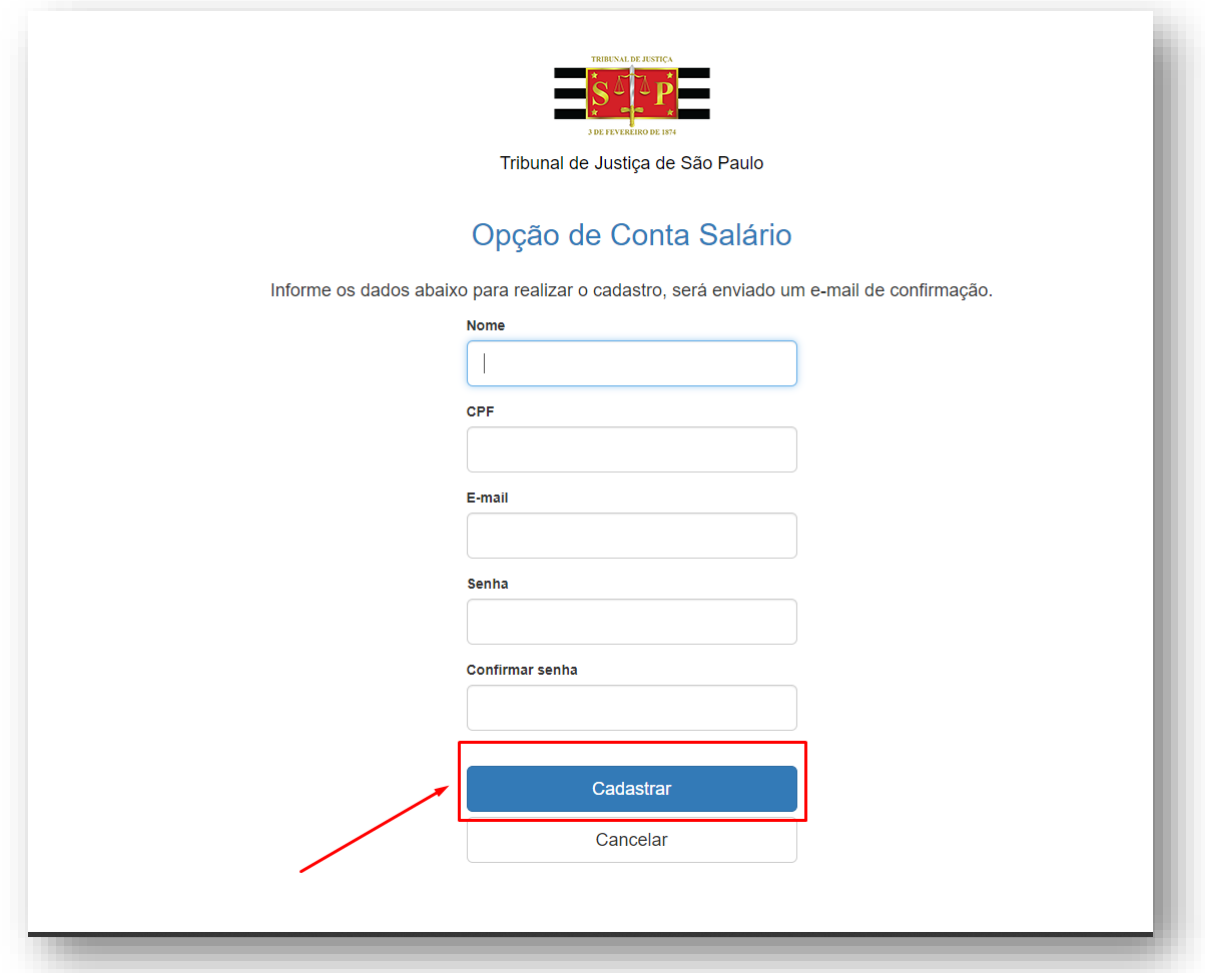

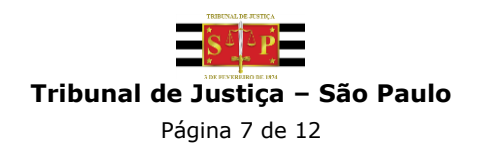

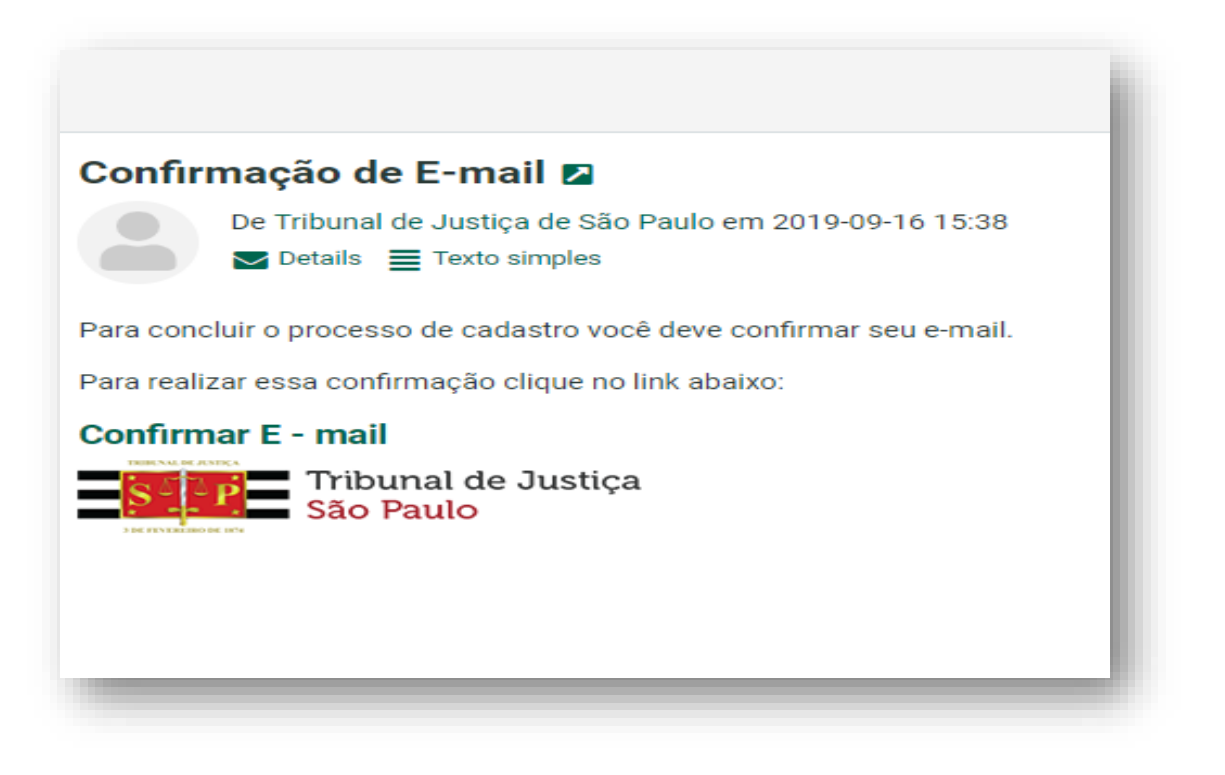

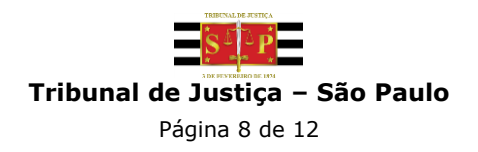

#### <span id="page-8-0"></span>**5. Para recuperar senha de Magistrados ativos**

O Magistrado ativo acessa com o Login e Senha do AD, sendo necessário entrar em contato com o setor responsável por esta recuperação (0800 770 27 79 ou e-mail sti.correio@tjsp.jus.br).

#### <span id="page-8-1"></span>**6. Para recuperar senha de Magistrados aposentados**

Caso o Magistrado aposentado já possua cadastro e necessite recuperar senha, será necessário clicar no link "Esqueci minha senha". O sistema enviará um e-mail com um link para validação do CPF e cadastro de uma nova senha.

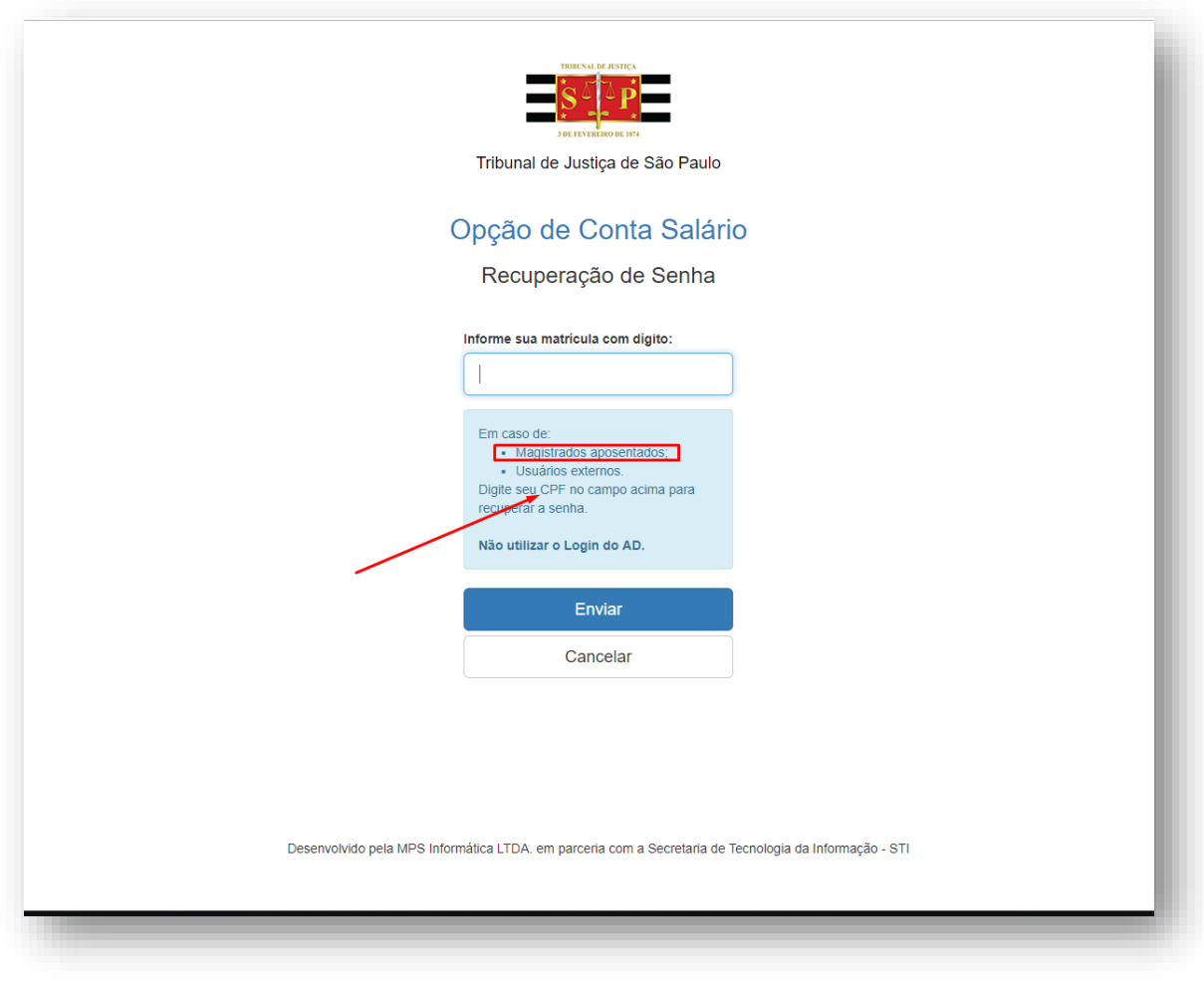

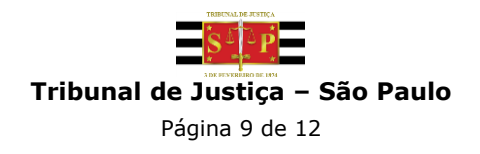

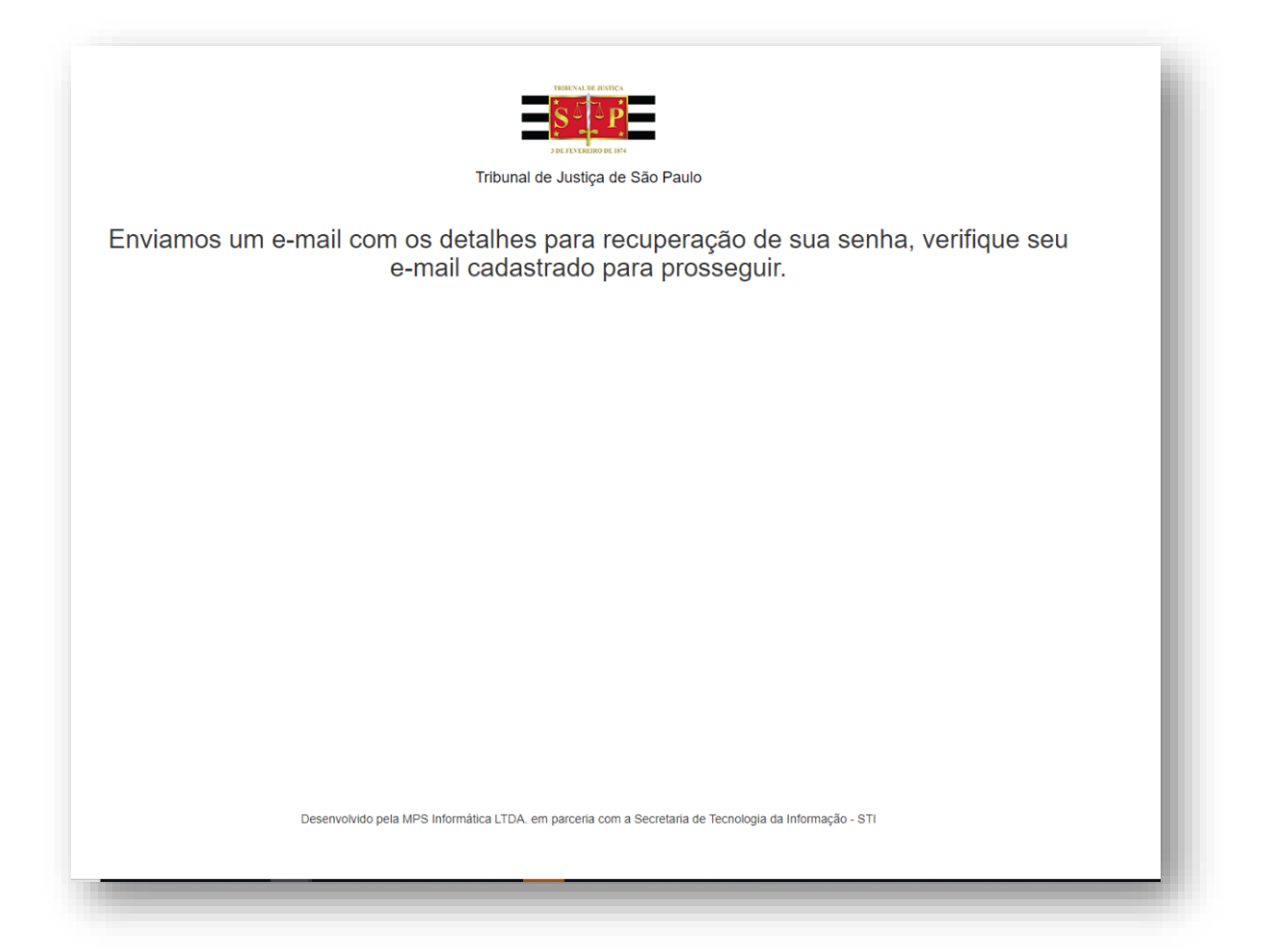

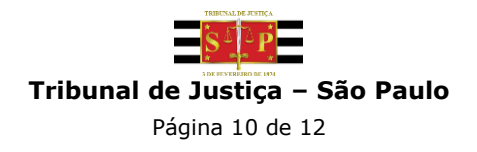

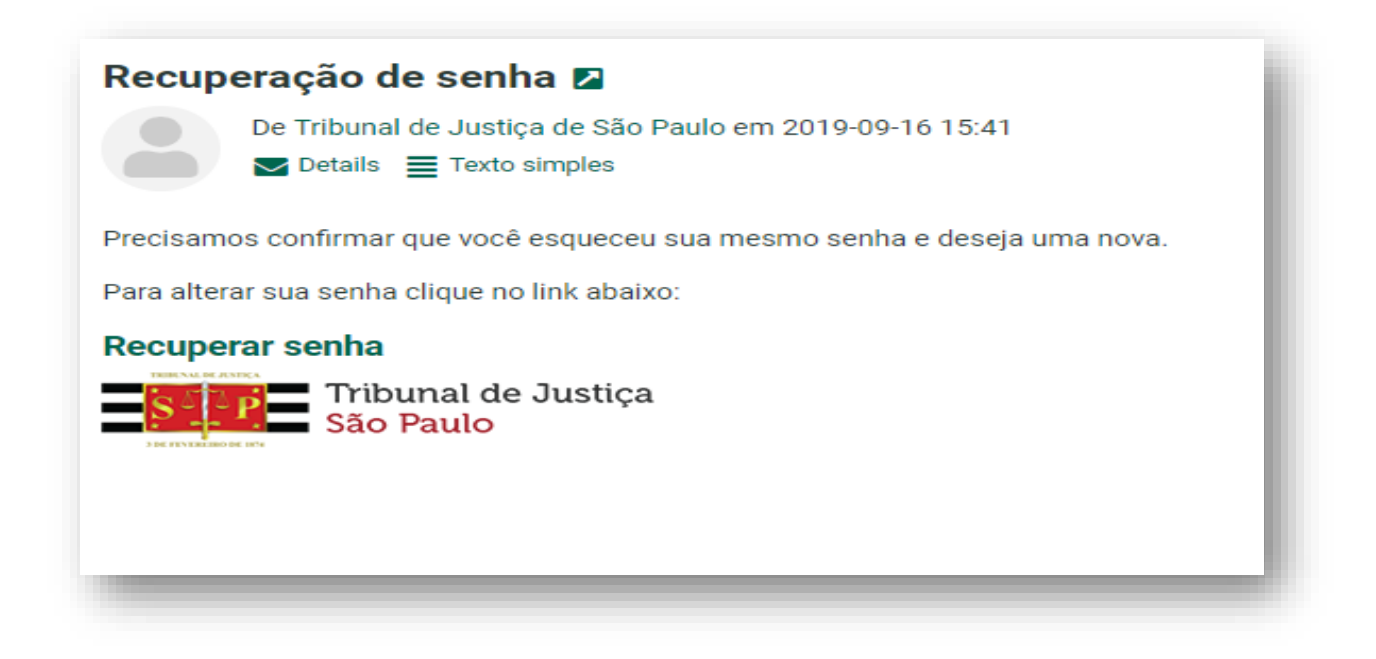

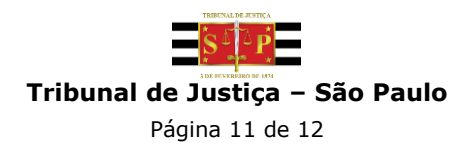

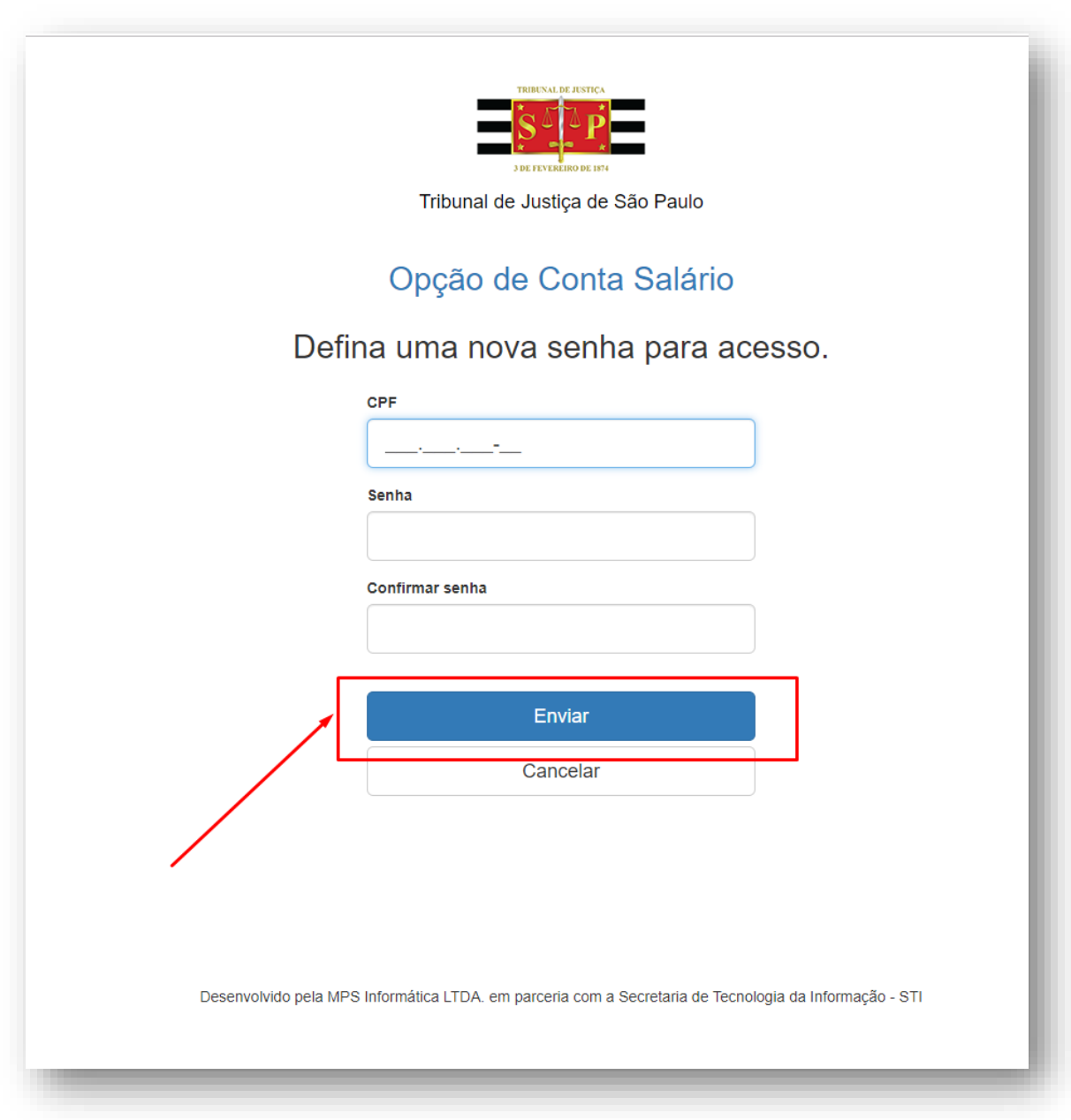

Caso tenha dúvidas sobre o acesso, favor entrar em contato pelos **telefones: (11) 4635- 6063/(11) 4635-6178/(11) 4635-6314/(11) 4635-6357.** 

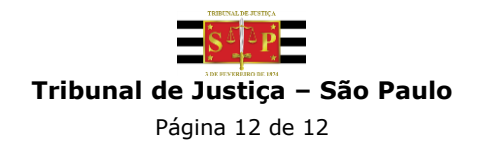